#### **Фізичне підключення роутеру**

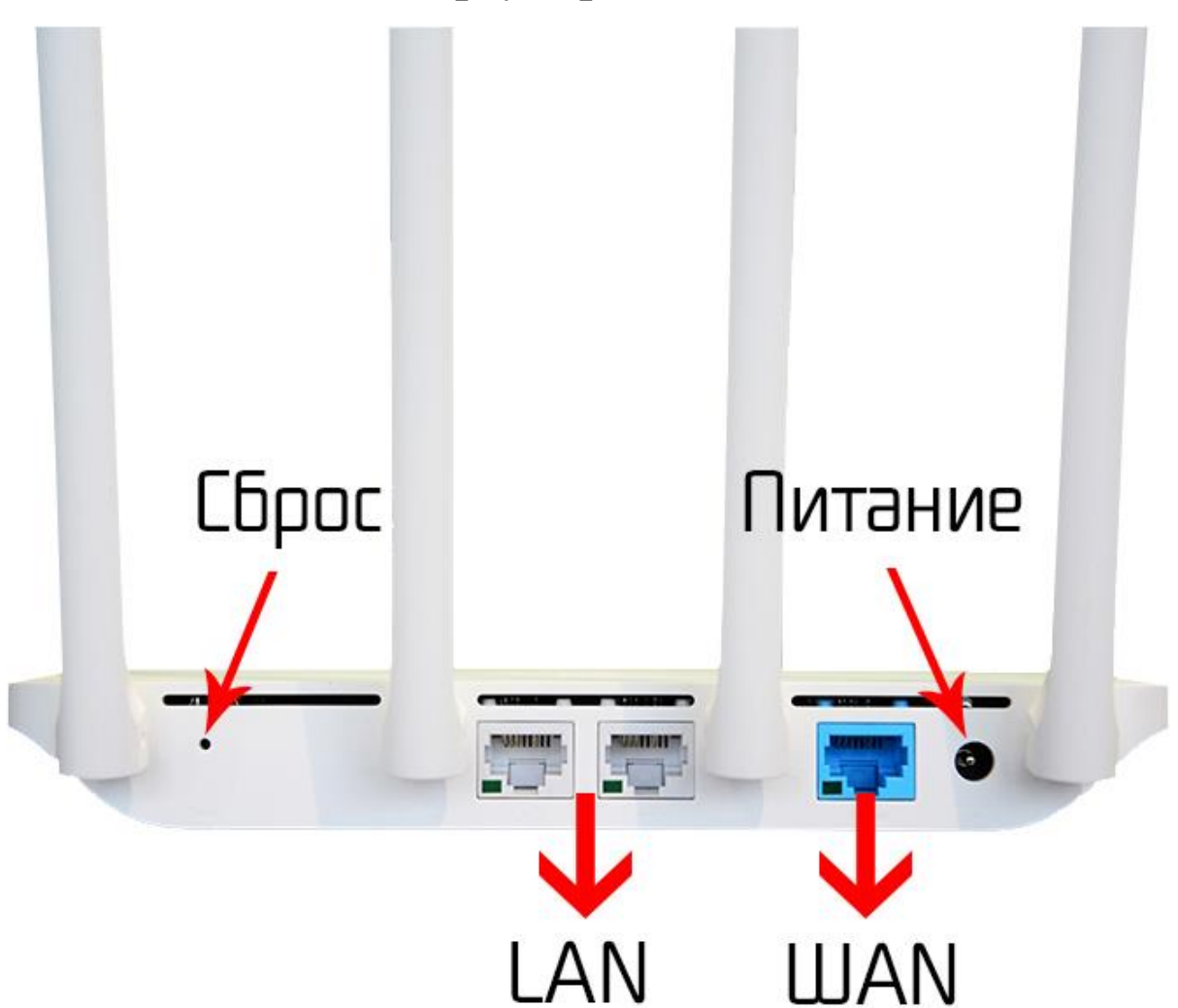

*Задня панель роутера для підключення*

**(LAN)** роз'єми підключення абонентських пристроїв **(Сброс)** – скидання до заводських налаштувань **(WAN)** – роз'єм для кабелю інтернету

**(Питание) –** живлення роутеру

### **Нижня сторона роутера**

На нижній стороні роутеру є заводська наліпка, на якій базові налаштування та інформація стосовно моделі та стандартних налаштувань роутеру.

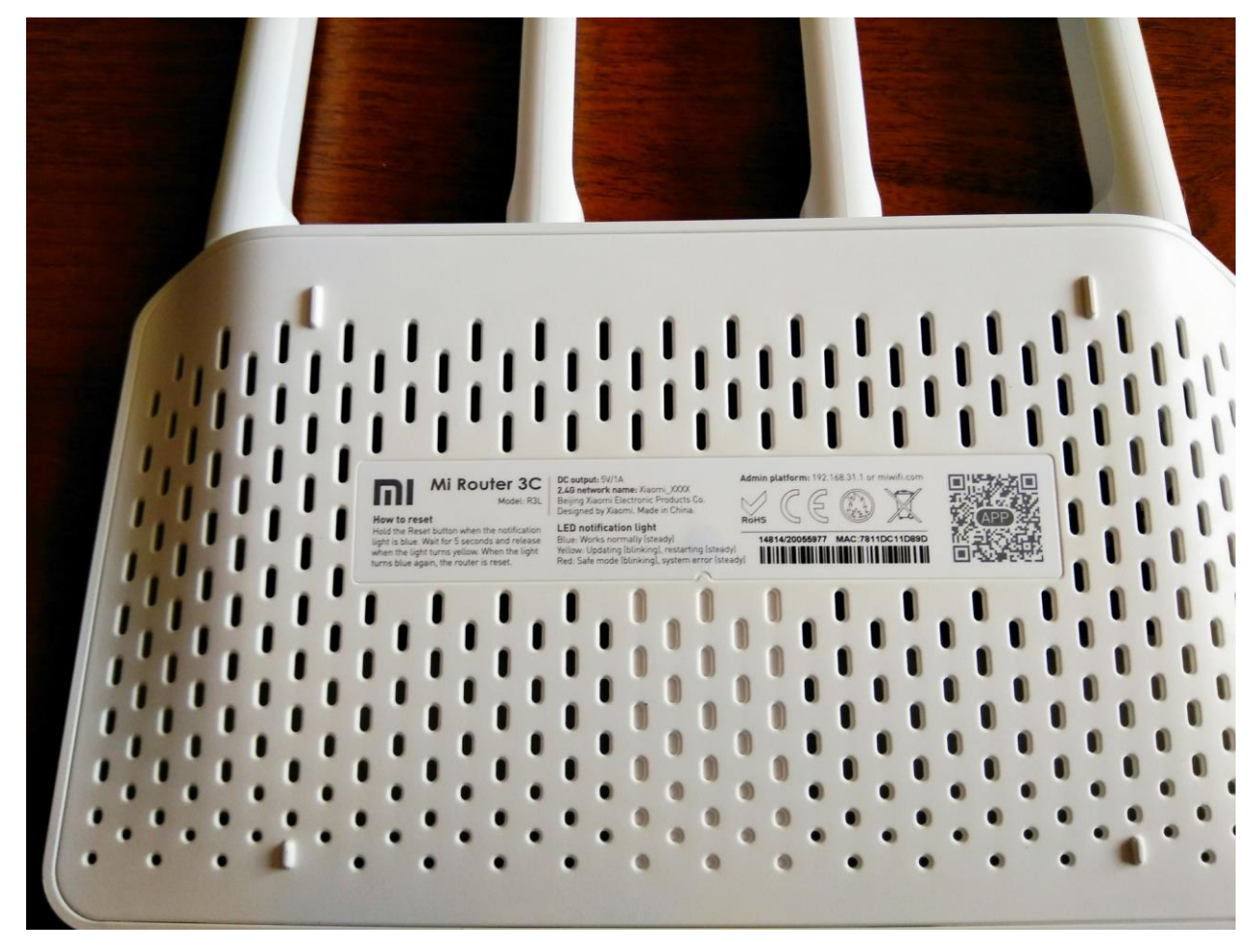

**Model No.:** модель роутеру

**Power:** параметри живлення роутеру

**Default Access:** веб-адреса та дані входу до налаштувань

- адреса, котру вводять в адресну строку браузеру

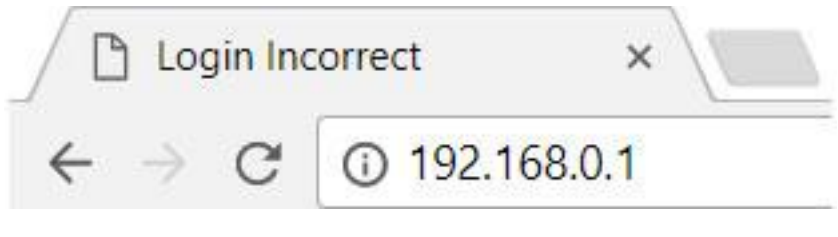

- username(логін)

- password(пароль)

**S/N:** серійний номер пристрою

**MAC:** фізична адреса пристрою

**Wireless Password(PIN) – 8-ми значне число, яке**  $\epsilon$ стандартним паролем від вашої мережі(не налаштованого роутеру)

#### **Програмне налаштування роутеру**

Щоб виконати налаштування вашого роутеру, потрібно зайти через браузер(телефону або комп'ютеру) по спеціальному посиланню, по якому знаходяться налаштування роутеру.

# *Важливо!*

Для налаштування потрібно, щоб пристрій(смартфон або комп'ютер) був під'єднаний до WiFi роутеру, або кабелем від роутеру до ноутбуку/ПК

Також потрібно повністю вручну вводити адресу роутеру, і не обирати автоматично запропоновані варіанти від браузера(пошук Google)

#### *Неправильно*

- Ġ 192.168.o
- Q 192.168.0 Поиск Google
- Q 192.168.o.1

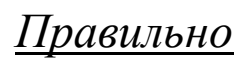

 $\odot$  192.168.0.1

# *Перший крок.*

Відкриваємо браузер, та за посиланням (*192.168.31.1*), або за посиланням на зворотній стороні роутеру переходимо до внутрішніх налаштувань роутеру

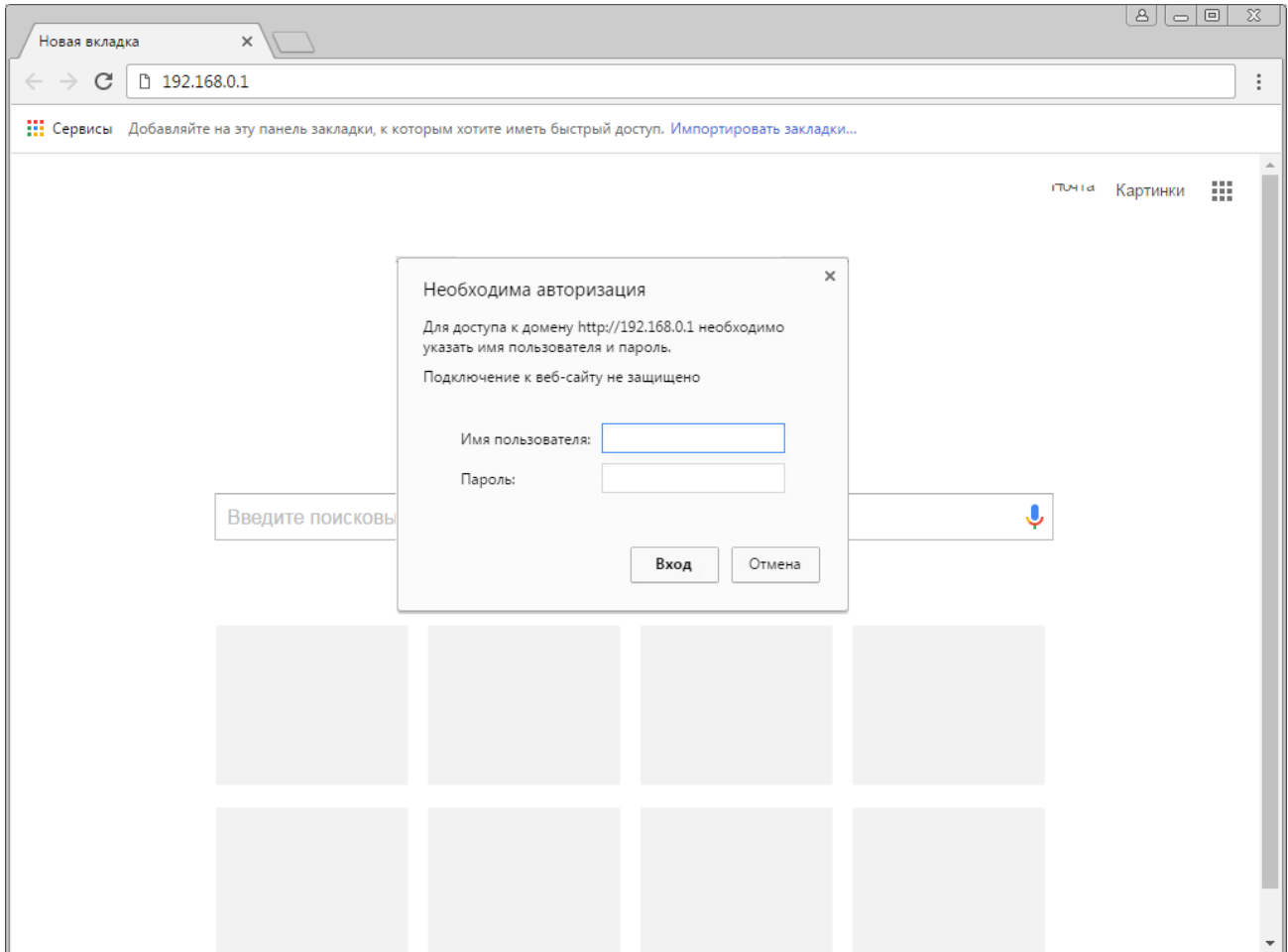

При запиті імені користувача(логіну) та паролю вводимо

# **admin**

# **admin**

або ж дані з наліпки на роутері

# *Другий крок.*

Ми потрапили в налаштування роутеру.

### *Підключення до роутеру Xiaomi з ноутбуку чи ПК*

Спочатку роутер створює відкриту мережу *Xiaomi*. Під'єднайтесь до неї з ПК, ноутбуку чи планшету, наберіть mifiwi.com(або 192.168.31.1) в адресній строці вашого браузеру

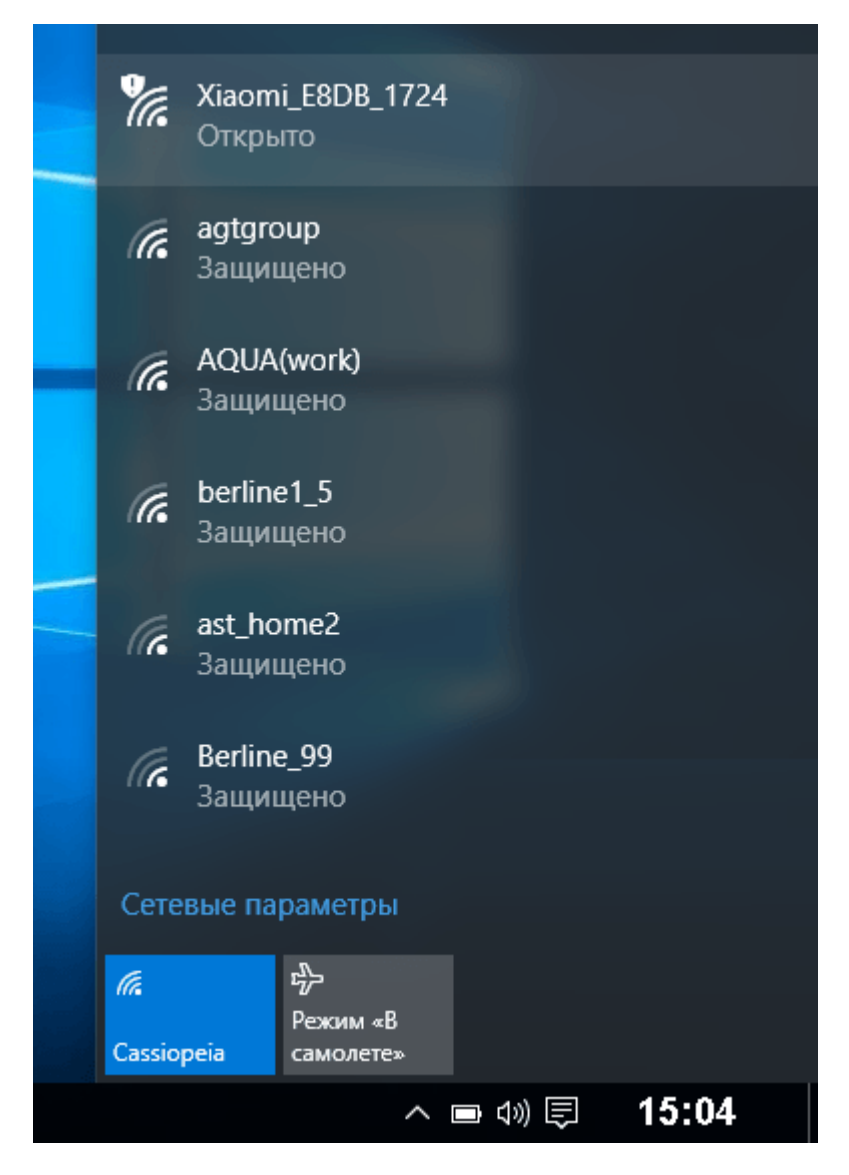

#### Тепер зробимо наступне

1. Прийміть умови договору з *Xiaomi* і натисніть «Далі».

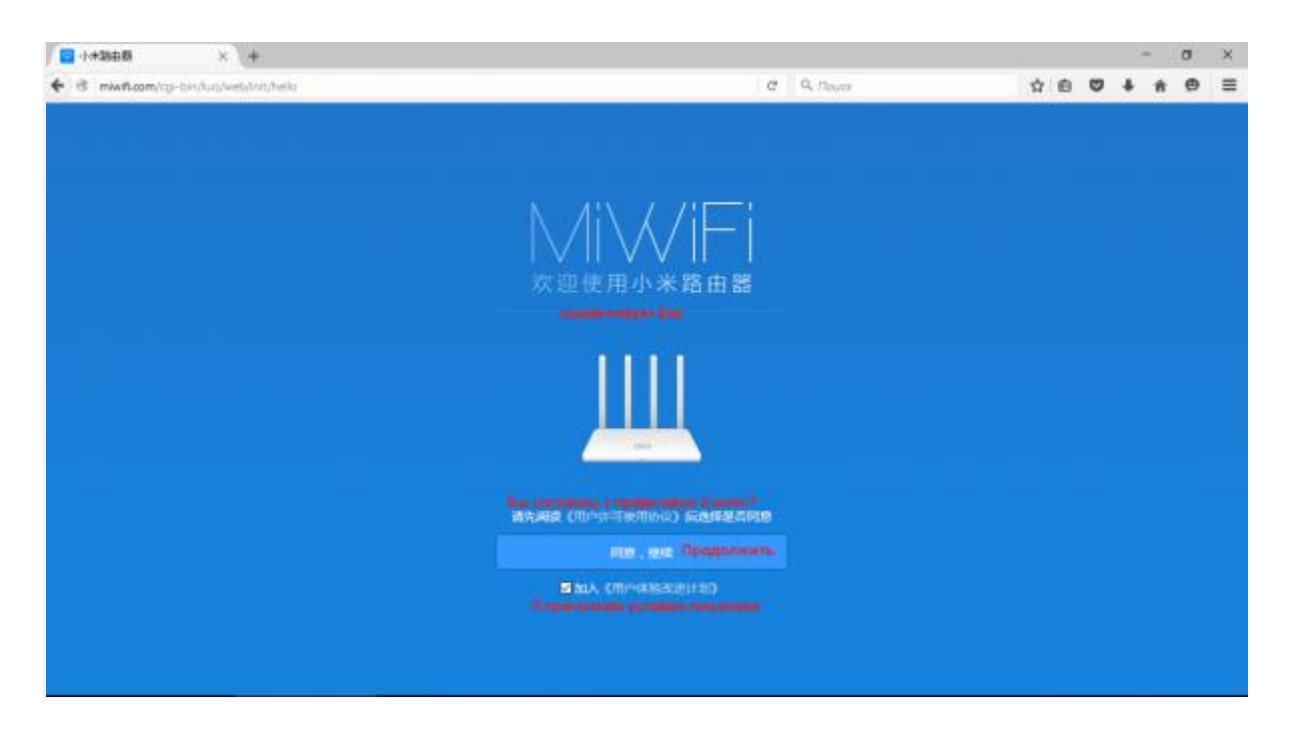

2. Назначте ім'я Wi-Fi та пароль від роутеру (та від його ж бездротової мережі).

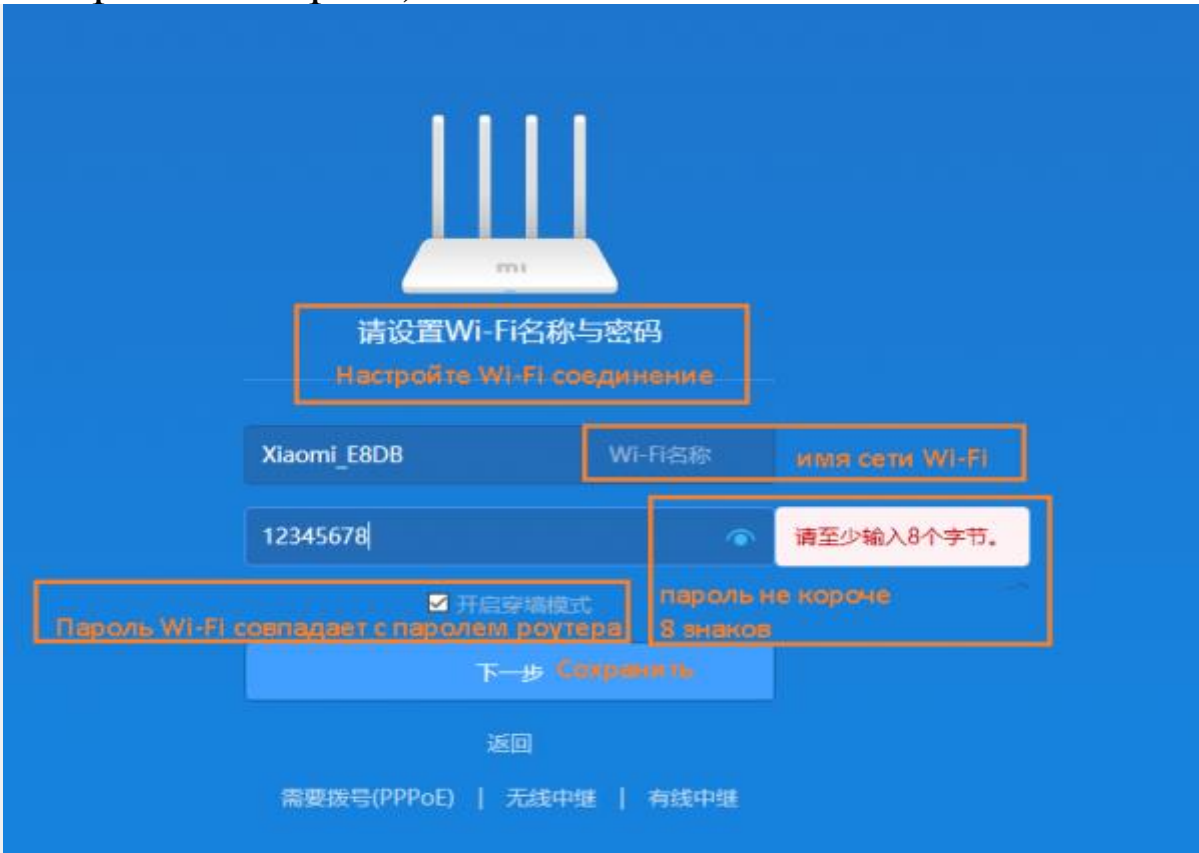

3. Тут знову пропонується об'єднати пароль роутеру з паролем від Wi-Fi. Натисніть *«Продовжити»,* увівши свої параметри.

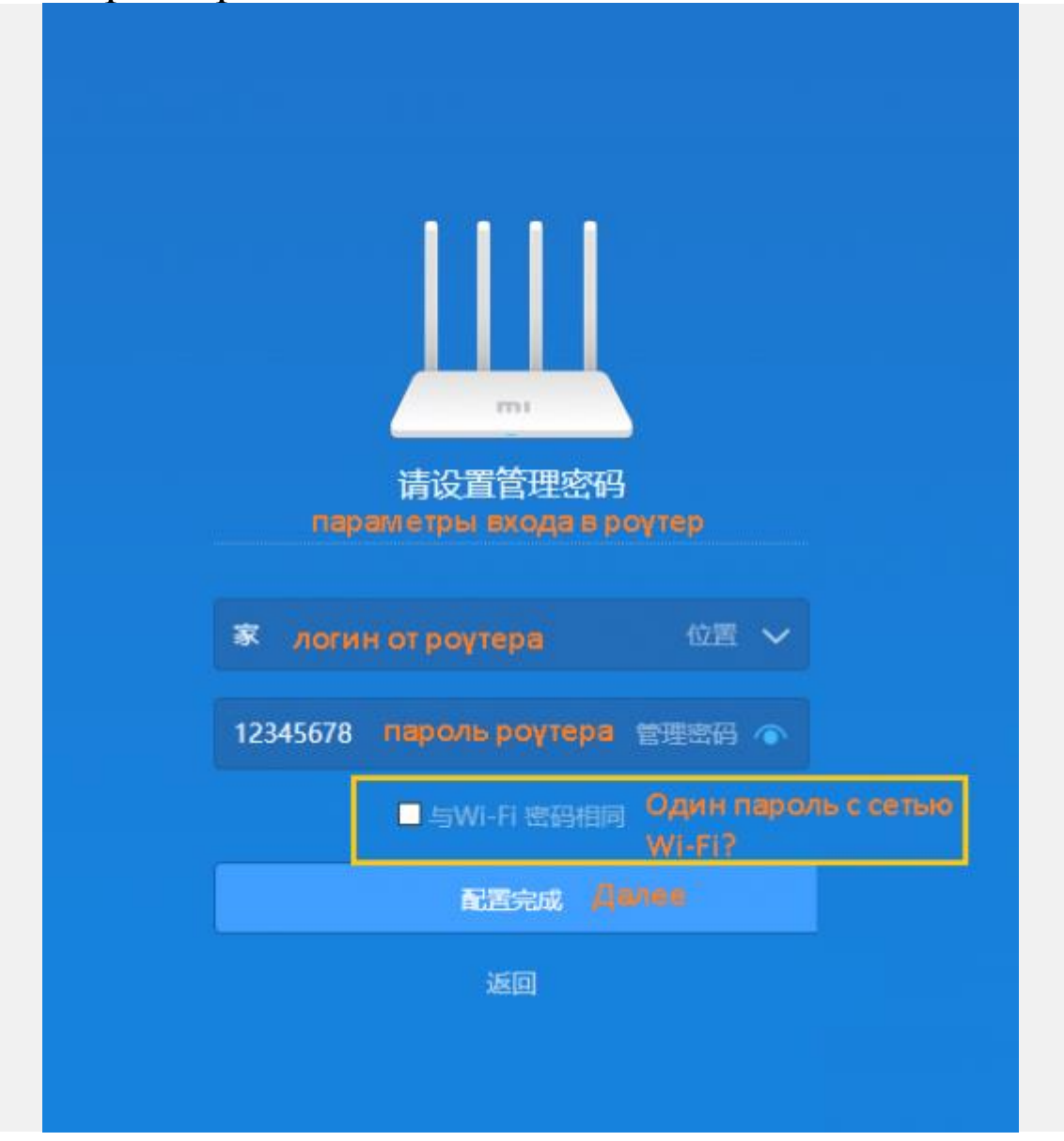

4. Зачекайте 1-2 хв — роутер завантажить модуль Wi-Fi та буде готовий до налаштування интернету.

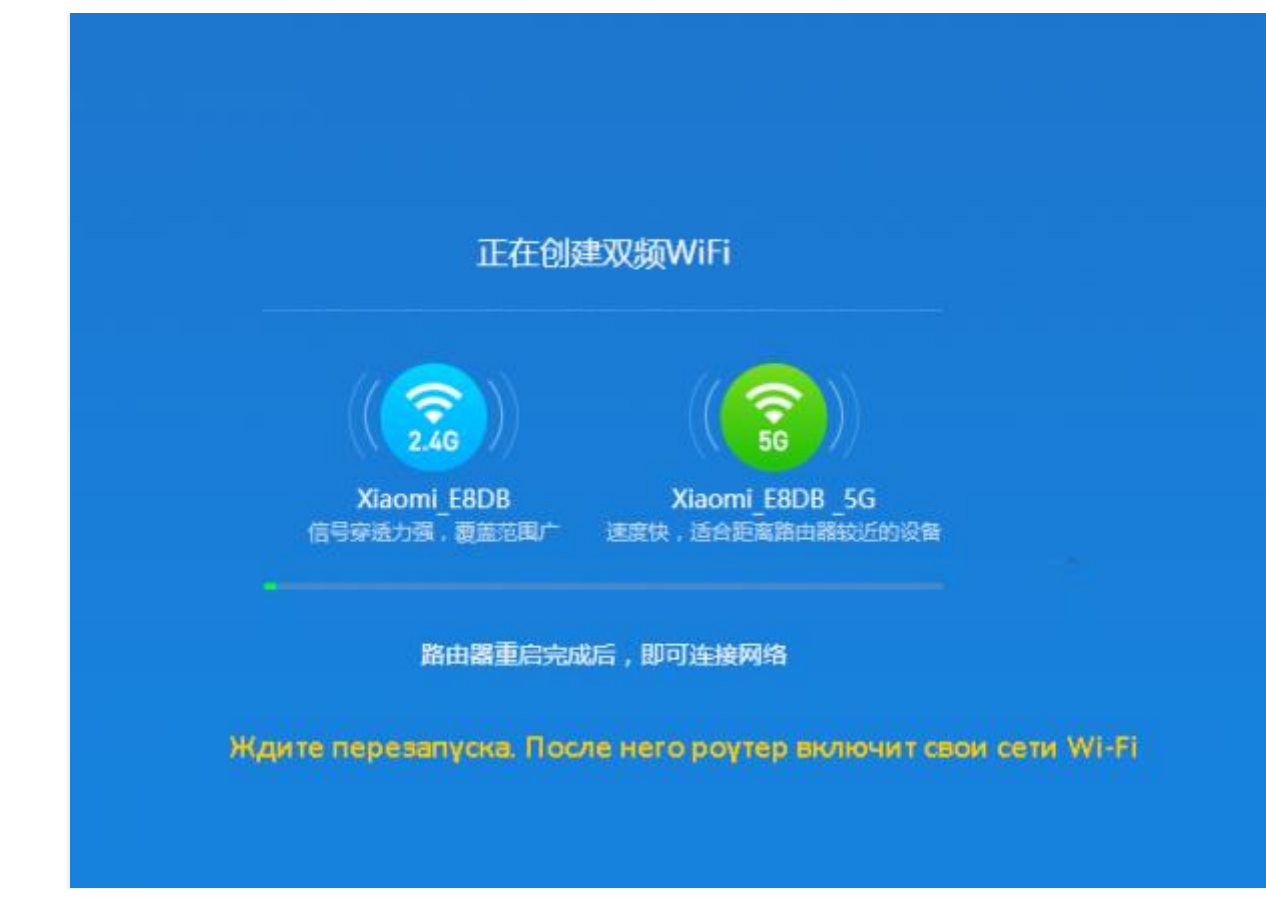

Роутер готовий до подальшої роботи.

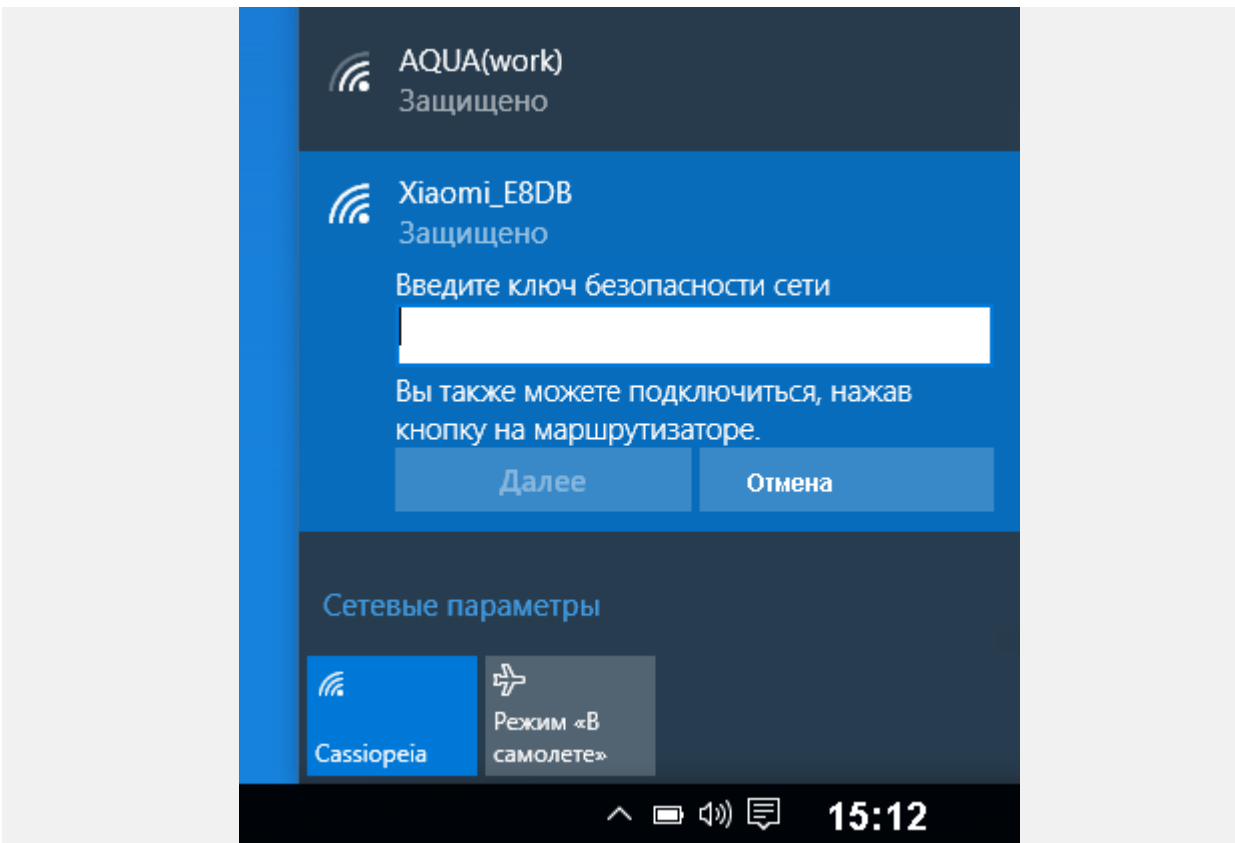